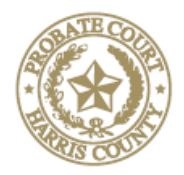

#### **MICHAEL NEWMAN**

JUDGE HARRIS COUNTY PROBATE COURT NO. TWO

201 Caroline, Suite 680 ★ Houston, Texas 77002 ★ (832) 927-1402 ★ Fax: (832) 927-1432 ★ [https://probatecrt2.harriscountytx.gov](https://probatecrt2.harriscountytx.gov/)

# **INSTRUCTIONS FOR VIDEO HEARINGS**

### **Required equipment**

- o a smart/cell phone with camera; or
- o a computer with camera and microphone and access to internet service.
- **Software**
	- o All probate courts use Zoom video conferencing. Please download the Zoom Client well in advance of the hearing:
		- The free app for smartphone is available at the Apple App Store for iPhones and Google Play for Androids.
		- The Free Software for your computer is available at Zoom.us. Click on the "Resources" tab at the top right and select "Download Zoom Client."
	- o You do not have to register with Zoom, but it is encouraged and it is free.

## **Setting your video hearing**

- o Call the Court at 832-927-1402. You may need to leave a message initially; however, our staff does have the ability to receive messages and return calls remotely.
- o Once confirmed, the Court will send attorneys (only) an email with an Outlook calendar invitation and complete instructions on how to join the video hearing. If you do not have Outlook, let the Court know and we will send you an email with instructions on how to join the video hearing.
	- **NOTE:** Attorneys are responsible for sending the link and information to their clients and witnesses if they will need to join the hearing from another location separate from the attorney.
- o On the day of the hearing, please click the link at least 5 minutes before your hearing to confirm.
- o It is strongly recommended that attorneys and witnesses giving testimony appear by video.
- **What to expect when you sign on to Zoom for your hearing**
	- o Courtroom Decorum We will continue to observe appropriate courtroom decorum, and demeanor. Remote hearings are still official court hearings.
	- o The Court Reporter will appear remotely via Zoom for Guardianships and Ancillary Dockets.
		- **Recording of any Probate Proceeding by anyone other than the Court Reporter is strictly prohibited by Administrative Order 2020-3.**
- o Interpreters may appear by audio only through zoom; however they should have access to a computer screen to be able to received view documents that may need translating.
- o Documents can be shared with participants using the "Chat" tab in Zoom. Use the "To:" drop-down selection to choose to whom to send your document and click the "File" button to upload your document. Zoom can upload documents directly from your computer or from your Dropbox, Box, Google Drive, and One Drive. Additional set up may be required. See<https://zoom.us/integrations> for more.

# **For uncontested dockets**

- o Probate of Wills, Heirships, and Administrations, and Guardianships
	- Testifying parties will be placed under oath
	- For the Probate of Wills The Court will have reviewed the purported testamentary document filed by the parties. You may ask that the judge take judicial notice that the purported document is an original document, then ask your prove up questions.
	- Proceed as usual during the hearing
	- Documentary evidence may be submitted and offered using the "file" upload button on the right side in the "Chat" section.
	- At the conclusion of the hearing, please follow this required sequence:
		- o First, sign, execute, and file the testimony that has been reduced to writing as appropriate for your case (e.g. Proof of Death and Other Facts, Witness Statements, Proofs of Signature, or Proof by a Subscribing Witness) as "no fee documents".
		- o Second, the court clerk will notify the Court as soon as the documents are accepted.
		- o Third, once the Court has verification that your documents have been accepted, the Judge will sign the judgement/order and a copy will be emailed to counsel.
		- o **IMPORTANT: Please do not execute the oath until you receive the signed Order Probating Will or Judicial Declaration of Heirs and Order Appointing Administrator or the Order Appointing Guardian**. Once you have the order, then you may execute and file the Oath.
	- Original Wills and Bonds may be mailed or delivered to the County Clerk's Drop-off Box located on the outside, left side of the civil courts building at 201 Caroline St.
		- o The Harris County Clerk's mailing address for probate matters is:

Harris County Clerk, Probate Department Harris County Civil Courthouse 201 Caroline, Suite 800 Houston, TX 77002 Phone: (713) 274-8585